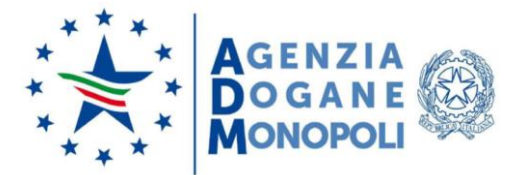

Prot. 188931/RU Roma, 26 giugno 2020

### **CIRCOLARE N. 17/2020**

### **CDU – SISTEMA CUSTOMS DECISIONS: RILASCIO DELLA VERSIONE 1.24**

Si comunica che in data 29/06/2020 sarà rilasciata dalla Commissione Europea (DG TAXUD) la nuova versione del sistema Customs Decisions (CDS), identificata dal codice 1.24.

Il principale obiettivo di tale versione è l'allineamento del sistema Customs Decisions al Regolamento Delegato (UE) 2015/2446 (RD)**[1]** ed al Regolamento di Esecuzione (UE) 2015/2447 (RE)**[2]** in quanto la prima versione del sistema, rilasciata il 02/10/2017 con nota prot. 109580/RU del 29/09/2017 della ex Direzione Centrale Tecnologie per l'Innovazione, è stata sviluppata dalla Commissione Europea sulla base della terza bozza di lavoro dei suddetti Regolamenti e non sulla base della versione definitiva avente validità giuridica.

La nuova versione del sistema presenta, inoltre, un'interfaccia grafica rinnovata nonché nuove funzionalità, illustrate in seguito, a beneficio degli operatori economici e del personale doganale.

#### **I. Premessa**

La presente illustra le novità introdotte nel sistema Customs Decisions con la versione 1.24 e fornisce indicazioni sulla gestione della transizione tra l'attuale e la nuova versione del CDS, sostituendo le istruzioni diramate con le seguenti note:

- prot. 100973/RU del 07/09/2017, con la quale sono state fornite al personale doganale indicazioni in merito alla profilazione per l'accesso alle funzionalità del sistema Customs Decisions;
- prot. 109580/RU del 29/09/2017, con la quale è stato annunciato agli operatori economici ed al personale doganale l'avvio del sistema Customs Decisions e sono state fornite le prime istruzioni in merito all'utilizzo dello stesso;

<sup>1</sup> **[1]** Che integra il regolamento (UE) n. 952/2013 del Parlamento europeo e del Consiglio in relazione alle modalità che specificano alcune disposizioni del codice doganale dell'Unione.

**<sup>[2]</sup>** Recante modalità di applicazione di talune disposizioni del regolamento (UE) n. 952/2013 del Parlamento europeo e del Consiglio che istituisce il codice doganale dell'Unione.

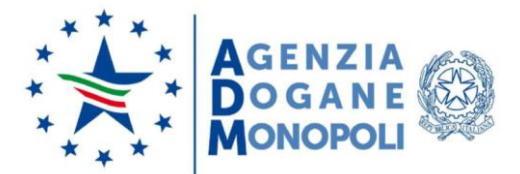

- prot. 111473/RU del 03/10/2017, con la quale sono state fornite agli operatori economici ed al personale doganale istruzioni integrative alla nota prot. 109580/RU del 29/09/2017 riguardanti l'autorizzazione alla dilazione di pagamento (DPO);
- prot. 4654/RU del 16/01/2018, con la quale è stato comunicato agli operatori economici ed al personale doganale l'aggiornamento dell'allegato 5 contenente i dati integrativi richiesti per l'autorizzazione DPO;
- prot. 58782/RU del 28/05/2018, con la quale è stata comunicata al personale doganale la rimozione del numero massimo di utenti abilitabili al CDMS (Customs Decisions Management System) e la tabella profili aggiornata;
- prot. 73669/RU del 05/07/2018, con la quale è stato comunicato agli operatori economici ed al personale doganale l'aggiornamento del sistema Customs Decisions alla versione 1.5, che ha reso possibile la dismissione degli allegati 3 per la IPO (domanda o autorizzazione al perfezionamento attivo) e 4 per la OPO (domanda o autorizzazione al perfezionamento passivo) per l'acquisizione dei dati relativi alla merce nelle autorizzazioni di perfezionamento attivo e passivo. Con l'occasione sono state aggiornate anche le tabelle dei "Reference Data" della DG TAXUD riguardanti i codici delle unità di misura;
- prot. 109068/RU del 11/10/2018, con la quale sono state annunciate agli operatori economici ed al personale doganale nuove funzionalità in AIDA per la gestione dei conti di debito (validazione degli allegati 5 e 6, consultazione dell'elenco dei conti di debito da attivare e attivazione/proroga del conto di debito);
- prot. 137773/RU del 19/12/2018, con la quale è stato comunicato agli operatori economici ed al personale doganale l'aggiornamento da parte della DG TAXUD della tabella delle condizioni economiche con data di validità 17/12/2018;
- prot. 145401/RU del 04/10/2019, con la quale è stato annunciato al personale doganale il rilascio in AIDA della funzionalità di visualizzazione degli scarichi e dei residui per le autorizzazioni di perfezionamento attivo (IPO) e di perfezionamento passivo (OPO) rilasciate nel sistema Customs Decisions;
- prot. 157423/RU del 21/10/2019, con la quale è stato comunicato al personale doganale il nuovo indirizzo per l'accesso al CDMS.

# **II. Il sistema Customs Decisions (CDS)**

L'art. 6, paragrafo 1, del CDU stabilisce il principio che "*tutti gli scambi di informazioni, …, richieste o decisioni, tra autorità doganali nonché tra operatori economici ed autorità doganali, e l'archiviazione di tali informazioni richiesti dalla normativa doganale sono effettuati mediante procedimenti informatici*".

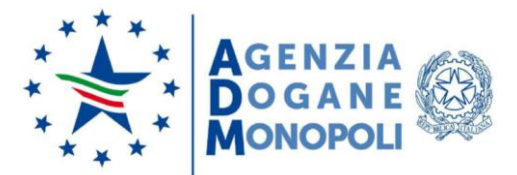

Il Regolamento (UE) 2013/952 (CDU)**[3]** - fornisce anche la base giuridica per garantire un approccio uniforme ai processi inerenti alle decisioni doganali (dalle richieste o domande iniziali alla concessione finale delle autorizzazioni) e per far sì che le decisioni doganali siano gestite e archiviate in un sistema informatico transeuropeo.

A tale scopo, i servizi centrali della Commissione, in collaborazione con gli Stati Membri, hanno sviluppato il sistema Customs Decisions, la cui prima versione è stata rilasciata il  $02/10/2017$ .

Tale sistema è costituito essenzialmente da tre componenti:

- "EU Trader Portal" (TP), attraverso cui l'operatore economico presenta le istanze di autorizzazione e monitora il ciclo di vita delle stesse e delle connesse autorizzazioni (rilascio, diniego, modifiche, ...);
- "Customs Decisions Management System (CDMS)", attraverso cui gli uffici competenti dell'Agenzia centrali e territoriali (da qui in poi "uffici competenti") gestiscono le domande e il ciclo di vita delle autorizzazioni;
- "Customer Reference Services (CRS)", necessario per la raccolta e la messa a disposizione delle applicazioni unionali e nazionali di un insieme di dati consistente e consolidato sugli operatori economici e sulle relative autorizzazioni (ad es. dati dell'operatore economico ivi compresi codice EORI e status AEO, autorizzazioni che fanno capo a tale soggetto, …).

# **III. Autorizzazioni gestite dal CDS**

Il sistema Customs Decisions permette la comunicazione tra la Commissione Europea, gli Stati membri, gli operatori economici e altri soggetti coinvolti ai fini della presentazione e del trattamento delle domande e delle decisioni di cui all'articolo 5, paragrafo 1 del Regolamento di Esecuzione (UE) 2019/1026**(4)** nonché della gestione delle attività inerenti alle stesse (modifica, revoca, sospensione, annullamento).

# <span id="page-2-0"></span>**IV. Validità geografica ed uffici competenti al rilascio delle autorizzazioni (DTCA)**

Le autorizzazioni possono avere validità in ambito nazionale o in più Stati Membri, come riportato nel campo 1/4 (Validità geografica – Unione) dell'allegato A del RD.

 $\ddot{\phantom{a}}$ **[3]** Che istituisce il codice doganale dell'Unione.

**<sup>(4)</sup>** Regolamento sulle disposizioni tecniche relative allo sviluppo, alla manutenzione e all'utilizzo dei sistemi elettronici per lo scambio di informazioni e l'archiviazione di tali informazioni conformemente al Codice Doganale dell'Unione.

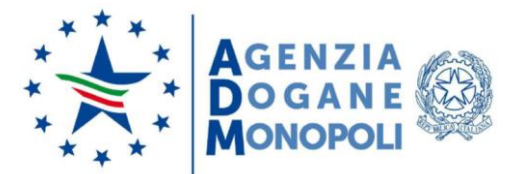

L'ufficio doganale competente ad adottare le decisioni (*DTCA – Decision Taking Customs Authority*) varia in funzione del tipo di autorizzazione richiesta dall'operatore economico e della validità geografica della stessa, come riportato in allegato 1.

La lista dettagliata degli uffici doganali competenti al rilascio delle autorizzazioni nel sistema Customs Decisions è consultabile sul sito della DG TAXUD all'indirizzo: [https://ec.europa.eu/taxation\\_customs/dds2/col/col\\_consultation\\_location.jsp?Lang=en](https://ec.europa.eu/taxation_customs/dds2/col/col_consultation_location.jsp?Lang=en) impostando i seguenti parametri nella maschera di ricerca:

- Country (Paese): Italy  $-$  IT (005);
- City (Città): vuoto per avere tutti gli uffici oppure la città d'interesse;
- Traffic Type (Tipo Traffico): vuoto;
- Roles (Ruoli): deselezionare tutti i ruoli e, successivamente, selezionare solo la casella "Customs Decisions", per avere tutti gli uffici doganali italiani competenti al rilascio di autorizzazioni in CDS, o direttamente il ruolo d'interesse (ad esempio ACE) per avere solo gli uffici competenti per quella particolare autorizzazione (ad esempio l'autorizzazione a destinatario autorizzato per il transito unionale).

Di conseguenza, l'allegato 2 alla nota prot. 109580/RU del 29/09/2017 della ex Direzione Centrale Tecnologie per l'Innovazione, come accennato in premessa, non deve più essere utilizzato in quanto l'individuazione dell'ufficio competente viene effettuata tramite la succitata consultazione online.

Pertanto, ai fini della corretta individuazione dell'ufficio competente al rilascio di un'autorizzazione in CDS, l'operatore economico deve:

- consultare l'allegato 1 alla presente nota e determinare se l'istanza deve essere inviata ad un ufficio centrale o territoriale, sulla base dei criteri indicati;
- consultare, solo in caso di ufficio territoriale, la tabella all'indirizzo [https://www.adm.gov.it/portale/lagenzia/amministrazione](https://www.adm.gov.it/portale/lagenzia/amministrazione-trasparente/organizzazione/articolazione-degli-uffici/indirizzi-e-organigramma-periferico-area-dogane/uffici-dogane)[trasparente/organizzazione/articolazione-degli-uffici/indirizzi-e-organigramma](https://www.adm.gov.it/portale/lagenzia/amministrazione-trasparente/organizzazione/articolazione-degli-uffici/indirizzi-e-organigramma-periferico-area-dogane/uffici-dogane)[periferico-area-dogane/uffici-dogane](https://www.adm.gov.it/portale/lagenzia/amministrazione-trasparente/organizzazione/articolazione-degli-uffici/indirizzi-e-organigramma-periferico-area-dogane/uffici-dogane) per determinare lo specifico ufficio in base alla competenza geografica;
- consultare, al suddetto indirizzo del sito della DG TAXUD, la lista dettagliata degli uffici doganali competenti al rilascio delle autorizzazioni nel sistema Customs Decisions per individuare il codice dell'ufficio centrale o territoriale.

Si evidenzia che, nel caso in cui l'operatore economico invii un'istanza ad un ufficio non competente o comunque erroneamente identificato, quest'ultimo non accetta l'istanza in questione e il sistema ne dà notifica all'operatore.

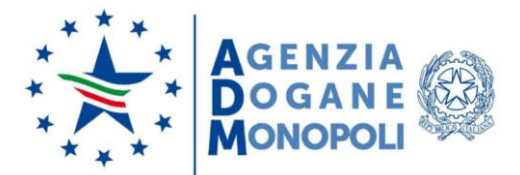

# **V. Adempimenti a carico degli operatori economici e degli uffici competenti**

A partire dal 02/10/2017 le istanze per la richiesta di autorizzazioni di cui all'allegato 1 sono presentate dagli operatori economici esclusivamente in forma elettronica tramite il TP.

Gli operatori economici e gli uffici competenti devono monitorare rispettivamente TP e CDMS in quanto la normativa che regola il processo delle decisioni prevede precisi vincoli temporali il cui mancato rispetto può comportare conseguenze sfavorevoli sia per gli operatori economici sia per gli uffici competenti.

### <span id="page-4-0"></span>**VI. Browser ufficialmente supportati**

Si riportano di seguito i browser ufficialmente supportati dal sistema Customs Decisions, sia lato TP, sia lato CDMS:

- Microsoft Edge versione 38 (02/08/2016) e successive;
- Mozilla Firefox versione 61.0 (25/06/2018) e successive;
- Google Chrome versione 68.0 (24/07/2018) e successive.

Si evidenzia, quindi, che Microsoft Internet Explorer non è più supportato.

Si precisa che è sconsigliato l'utilizzo di browser non supportati in quanto, in caso di anomalie, non è possibile richiedere assistenza né a livello nazionale né ai servizi della Commissione Europea.

#### **VII. Lingua ufficiale del sistema Customs Decisions**

La lingua ufficiale del sistema Customs Decisions è l'inglese.

L'Amministrazione doganale italiana ha provveduto a tradurre, nel modo più accurato possibile, il contenuto presente nel TP e nel CDMS. Tuttavia, nel caso si rilevassero errori o sorgessero dubbi sull'interpretazione dei testi nella versione italiana occorre far riferimento sempre alla versione in lingua inglese ed effettuare una segnalazione all'Ufficio Organizzazione e Processi della Direzione Organizzazione e Digital Transformation.

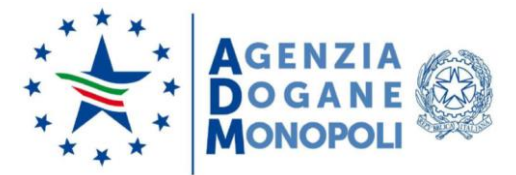

# **VIII. Accesso dell'operatore economico al Trader Portal (TP)**

L'operatore economico accede al TP, con le credenziali già in possesso ed utilizzando uno dei browser ufficialmente supportati, tramite l'indirizzo: [https://customs.ec.europa.eu/tpui](https://customs.ec.europa.eu/tpui-cdms-web)[cdms-web.](https://customs.ec.europa.eu/tpui-cdms-web)

Per le nuove richieste di abilitazione al TP, si rimanda alle note relative al Modello Autorizzativo Unico (MAU) e alle modalità per l'accesso ai servizi digitali disponibili sul Portale Nazionale (PUD – Portale Unico Dogane) e sul Portale dell'UE (TP - EU Trader Portal)**(5)** .

Ad ogni buon fine si rammenta, al riguardo, che l'operatore deve essere in possesso di un codice EORI valido, delle credenziali per l'accesso ai servizi digitali disponibili sul Portale Nazionale (PUD – Portale Unico Dogane) e delle autorizzazioni EU ai servizi di seguito elencati, secondo le proprie necessità operative:

- CUST\_CONSULTATIVE
	- o Consultazione delle informazioni relative alle domande ed alle decisioni;
- CUST\_ADMINISTRATIVE
	- o Consultazione delle informazioni relative alle domande ed alle decisioni
	- o Inserimento delle informazioni relative alle domande ed alle decisioni;
- CUST\_EXECUTIVE
	- o Consultazione delle informazioni relative alle domande ed alle decisioni
	- o Inserimento delle informazioni relative alle domande ed alle decisioni
	- o Invio al CDMS delle informazioni inserite.

Pertanto, nulla è mutato circa la modalità di accesso al Trader Portal da parte dell'operatore economico.

# **IX. Accesso del personale doganale al Customs Decisions Management System (CDMS)**

Il personale doganale accede al CDMS, con le credenziali già in possesso ed utilizzando uno dei browser ufficialmente supportati, tramite l'indirizzo: [https://u2s.prod.ccn2.taxud/coui.](https://u2s.prod.ccn2.taxud/coui)

 $\ddot{\phantom{a}}$ **(5)** Note prot. 104198/RU del 14/09/2017, prot. 120307/RU del 24/10/2017, prot. 18731/RU del 05/10/2018, prot. 33835/RU del 28/03/2019 della ex Direzione Centrale Tecnologie per l'Innovazione e prot. 147176/RU del 10/10/2019, prot. 203452/2019/RU del 14/01/2020 della Direzione Organizzazione e Digital Transformation.

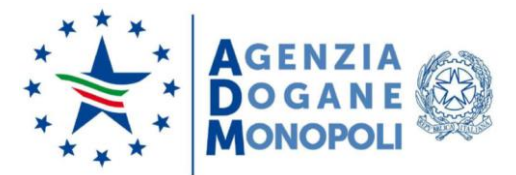

Non è più possibile, invece, accedere al CDMS attraverso il menù di AIDA "Altri Servizi – Sistemi Unionali – Customs Decisions", in quanto il browser Microsoft Internet Explorer, come già indicato nel paragrafo [VI,](#page-4-0) non è più supportato ufficialmente dal sistema Customs Decisions.

I profili per l'accesso al CDMS da parte del personale doganale ed i relativi iter autorizzativi sono elencati in allegato 1 alla nota prot. 146564/RU del 25/05/2020 della Direzione Organizzazione e Digital Transformation.

# **X. Presentazione delle istanze e gestione delle istanze/autorizzazioni**

L'operatore economico accede al TP e, dopo aver selezionato la lingua d'interesse, compila i dati richiesti dal sistema**[6]** :

- lo Stato Membro a cui inviare la domanda (IT Italy);
- il tipo di autorizzazione per la quale intende presentare l'istanza;
- l'ufficio competente per il rilascio della decisione (DTCA), individuato come da istruzioni di cui al paragrafo [IV;](#page-2-0)
- le informazioni sul richiedente (*Applicant Information*);
- le informazioni generali, comuni a tutte le autorizzazioni (*Application General Information*);
- le informazioni specifiche per l'autorizzazione prescelta (*Application Specific Information*).

I dati relativi al richiedente ed al rappresentante sono precaricati dal TP con i dati presenti nella banca dati EORI; qualora le informazioni visualizzate non siano corrette, prima di inviare l'istanza l'operatore economico richiede, tramite l'apposito servizio di Helpdesk di cui al paragrafo [XIX](#page-24-0), l'aggiornamento dei dati presenti nella banca dati EORI; una volta aggiornata l'anagrafica, l'operatore provvede all'invio dell'istanza.

Dopo aver compilato tutti i campi richiesti, l'operatore in possesso dell'autorizzazione "CUST\_EXECUTIVE" invia la domanda all'ufficio competente.

Se non vengono riscontrati errori, il CDMS assegna alla domanda un numero identificativo univoco e lo comunica all'operatore economico tramite il TP.

L'ufficio, entro 30 giorni dal ricevimento della richiesta di decisione:

- prende in carico la domanda sul CDMS;
- valuta la sussistenza delle condizioni per l'accettazione della domanda ed in particolare: o verifica se l'istanza ricevuta è di propria competenza;

 $\ddot{\phantom{a}}$ **[6]** L'obbligatorietà dei campi e la modalità di compilazione degli stessi è stabilita nell'allegato A del RD e nell'allegato A del RE.

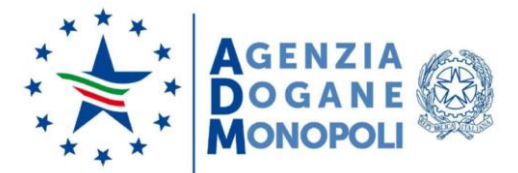

- o controlla la presenza, tra gli allegati, della documentazione necessaria per accettare l'istanza (ad esempio la presenza degli allegati DPO1 e DPO2 nel caso di richiesta di autorizzazione DPO);
- o risponde alle domande del questionario di accettazione dell'istanza proposto dal CDMS.

Nel caso in cui l'istanza ricevuta non sia da accettare, l'ufficio provvede a rifiutare l'istanza.

Nel caso in cui si rilevi la mancanza di informazioni necessarie per accettare l'istanza (ad es. gli allegati DPO1 e DPO2 per l'autorizzazione DPO) l'ufficio provvede a richiedere ulteriori informazioni all'operatore economico, rispondendo "NO" alla domanda "*Application Contains All Required Information* - La domanda contiene tutte le informazioni necessarie".

Si evidenzia che tra le risposte possibili al questionario di accettazione dell'istanza figura anche "*Postponed* - Posticipato", il cui comportamento nell'applicazione è stato emendato rispetto al passato: in particolare, selezionando questa risposta il sistema obbliga sempre l'ufficio a chiedere ulteriori informazioni all'operatore. Dopo aver ricevuto tali informazioni, se l'ufficio risponde nuovamente "*Postponed* - Posticipato" ad una domanda, il sistema rifiuta automaticamente l'istanza dell'operatore in quanto, in questa fase, non è possibile chiedere ulteriori informazioni più di una volta**[7]** .

Dopo aver valutato le suddette condizioni e compilato il questionario di accettazione, l'ufficio provvede ad accettare l'istanza e il sistema notifica automaticamente l'esito dell'attività all'operatore economico.

Nel caso in cui l'ufficio non proceda all'accettazione o al rifiuto dell'istanza nel termine sopra indicato, il CDMS procede automaticamente all'accettazione della stessa.

Si sottolinea che, conformemente all'art. 12, paragrafo 1 del RE, il sistema Customs Decisions considera come data di accettazione dell'istanza la data in cui l'ufficio competente ha ricevuto tutte le informazioni richieste in conformità dell'articolo 22, secondo comma, del CDU.

In caso di accettazione della domanda, l'ufficio competente procede con la valutazione delle condizioni e dei criteri per il rilascio dell'autorizzazione richiesta, riportandone l'esito sul CDMS**[8]** e, se necessario:

- richiede ulteriori informazioni all'operatore economico;

 $\overline{a}$ **[7]** Nella fase istruttoria successiva all'accettazione dell'istanza, invece, è possibile chiedere ulteriori informazioni più di una volta all'operatore economico.

**<sup>[8]</sup>** A differenza dell'accettazione dell'istanza, in questa fase le risposte registrate dall'ufficio competente (*Yes, No, Postponed*) non influenzano in alcun modo il processo di rilascio della decisione.

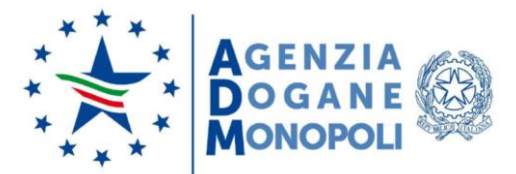

- proroga il termine della fase istruttoria;
- avvia, se del caso, il processo di consultazione con gli altri Stati Membri coinvolti nella decisione.

Al termine di tali attività l'ufficio competente adotta la decisione, riportandone sul CDMS l'esito ed i relativi dati.

Si evidenzia che qualsiasi tipo di decisione definitiva (ad esempio il rilascio, la modifica, la revoca, l'annullamento, la sospensione e la revoca della sospensione di un'autorizzazione) è sottoposta alla validazione da parte del Direttore della struttura (o di funzionari da questi incaricati ed in possesso del relativo profilo, così come indicato nella già richiamata nota prot. 146564/RU del 25/05/2020).

L'operatore economico riceve sul TP una notifica contenente l'esito dell'istruttoria, le motivazioni e, nel caso di rilascio dell'autorizzazione, il numero identificativo univoco della stessa.

Si sottolinea che il sistema Customs Decisions effettua esclusivamente una validazione formale e sostanziale dei campi senza entrare nel merito della normativa, lasciando all'ufficio competente la responsabilità di decidere quali attività porre in essere per la conclusione del processo decisionale.

Il sistema Customs Decisions offre anche le funzionalità di gestione di un'autorizzazione (riesame, sospensione, revoca della sospensione, modifica, revoca, annullamento ed inserimento di un'autorizzazione preesistente).

# **XI. Processo di consultazione con gli altri Stati Membri interessati dalla decisione**

Nel caso in cui l'operatore presenti un'istanza per un'autorizzazione con validità in più Stati Membri, potrebbe essere necessario avviare un processo di consultazione con gli altri Paesi coinvolti.

In linea generale, la procedura di consultazione dipende dal tipo di autorizzazione e può essere:

- obbligatoria: il sistema invia automaticamente una richiesta di consultazione a tutti gli altri Stati Membri coinvolti;
- opzionale: l'ufficio competente decide se è necessario avviare un processo di consultazione e, in caso positivo, seleziona manualmente gli Stati Membri a cui indirizzare la richiesta di consultazione;

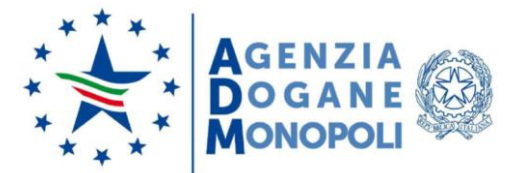

- non applicabile: il sistema non consente di avviare alcuna consultazione in quanto l'autorizzazione ha validità unicamente nazionale.

Anche la tipologia di consultazione, laddove prevista, varia in funzione del tipo di autorizzazione e può essere di:

- tipo I: gli altri Stati Membri coinvolti verificano le condizioni e i criteri per il rilascio dell'autorizzazione;
- tipo II: gli altri Stati Membri coinvolti concordano sulla bozza di autorizzazione.

Per ciascuna tipologia di autorizzazione è prevista una tempistica ben precisa per l'avvio e la conclusione del processo di consultazione.

Tutte le informazioni relative al processo di consultazione, suddivise per tipologia di autorizzazione, sono riportate schematicamente in allegato 2.

### **XII. Autorizzazioni che richiedono dati integrativi**

Le due autorizzazioni che necessitano di dati integrativi rispetto a quelli richiesti dal sistema Customs Decisions sono la CGU (autorizzazione alla costituzione della garanzia globale) e la DPO (autorizzazione alla dilazione di pagamento).

Per quanto concerne la CGU, pur in assenza di un collegamento tra il CDS e il sistema AIDA, ai fini del rilascio dell'autorizzazione con validità nazionale, sia in sede di istanza che in sede di rilascio dell'autorizzazione dovrà essere inserito l'"Allegato II" di cui alle istruzioni della ex Direzione centrale Legislazione e Procedure Doganali**[9] .**

Per quanto concerne l'autorizzazione DPO:

- l'operatore economico:
	- o scarica l'ultima versione degli allegati DPO1 e DPO2 dal sito internet dell'Agenzia delle Dogane e dei Monopoli nella sezione in cui è pubblicata la presente nota;
	- o apre i file, compila i campi richiesti esclusivamente per via elettronica e salva i file ottenuti;
	- o compila l'istanza di DPO sul TP;
	- o allega entrambi i file contenenti i dati integrativi utilizzando l'apposita funzionalità presente nel TP;
	- o invia l'istanza all'ufficio competente;
- il personale doganale:

1

**<sup>[9]</sup>** Nota prot. 111443/RU del 06/12/2018 e successivi aggiornamenti.

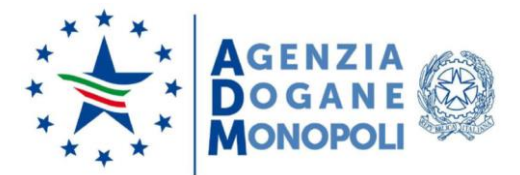

o valida, con la funzionalità disponibile in AIDA nella sezione "Dogane - Operazioni Contabili - Contabilità Ordinaria - Conti di debito - Consultazione - Validazione allegati DPO"**[10]** , gli allegati DPO1 e DPO2 ricevuti dall'operatore economico, al fine di individuare eventuali errori formali commessi durante la compilazione degli allegati in parola ed evitare la mancata generazione/rettifica del conto di debito.

Qualora uno o entrambi gli allegati non siano corretti:

- richiede gli allegati corretti (tramite CDMS o, solo in caso di impossibilità, tramite mezzo alternativo), qualora non sia possibile correggere autonomamente i dati errati o mancanti;
- corregge autonomamente gli allegati**[11]** , qualora i dati errati siano facilmente modificabili.
- o carica nel CDMS gli allegati validati all'atto del rilascio di una nuova autorizzazione, dell'inserimento di una autorizzazione preesistente e dell'effettuazione di una modifica.

Si raccomanda agli operatori economici ed al personale doganale di non utilizzare copie locali degli allegati DPO1 e DPO2 essendo tali file soggetti ad evoluzioni nel corso del tempo; l'utilizzo di versioni precedenti, infatti, potrebbe non essere più supportato e comportare il rifiuto dell'istanza, ritardi nel rilascio dell'autorizzazione, la mancata generazione del conto di debito o la mancata rettifica del conto di debito in AIDA. Per tale motivo gli allegati DPO1 e DPO2 vanno sempre scaricati dal sito internet dell'Agenzia nella sezione in cui è pubblicata la presente nota.

Affinché il conto di debito in AIDA relativo alla DPO richiesta sia correttamente generato o rettificato è indispensabile che gli allegati DPO1 e DPO2 siano sempre inclusi sia nell'istanza, sia nell'autorizzazione (ivi comprese le eventuali modifiche).

Si evidenzia che qualora nell'ambito di un processo di modifica sia necessario variare solo i dati di un allegato (DPO1 o DPO2), è necessario comunque includere nella richiesta di modifica e nell'autorizzazione entrambi gli allegati.

Si prega di prestare massima attenzione nel caso di modifica degli allegati DPO1 e DPO2 e contestuale utilizzo della funzionalità di "*Prefill* – Precompilazione" in quanto è necessario prima rimuovere la vecchia versione dei file DPO1 e DPO2 e poi caricare la nuova in modo tale che nella bozza (di autorizzazione, di modifica, …) sia presente un solo allegato DPO1 ed un solo allegato DPO2. Nel caso in cui AIDA rilevi la presenza di più allegati DPO1 o DPO2, il conto di debito non sarà generato o rettificato.

 $\overline{a}$ 

**<sup>[10]</sup>** Per eseguire la validazione occorre selezionare il file (DPO1 o DPO2) e premere il pulsante "Upload". L'esito della validazione può essere positivo, ovvero "allegato valido" o negativo, ovvero "allegato non valido"; in quest'ultimo caso il sistema indica i campi errati ed i relativi errori riscontrati.

**<sup>[11]</sup>** Gli allegati corretti dovranno essere inseriti all'interno dell'autorizzazione o della modifica.

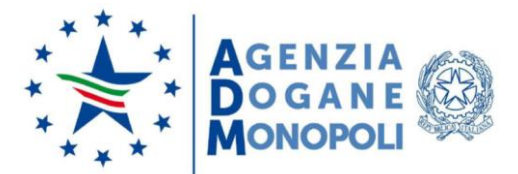

Dopo aver correttamente rilasciato o modificato in CDS un'autorizzazione DPO o aver inserito a sistema un'autorizzazione DPO esistente, il relativo conto di debito viene generato/rettificato in AIDA e posto nello stato "revocato"; per poter essere utilizzato/riutilizzato deve prima essere attivato/riattivato.

La lista dei conti di debito da attivare è consultabile in AIDA attraverso la funzionalità disponibile nella sezione "Dogane - Operazioni Contabili - Contabilità Ordinaria - Conti di debito - Gestione - Conti di debito da attivare".

Per ciascun conto di debito sono visualizzati il relativo codice, la P.IVA/CF del titolare, l'importo per fiscalità nazionale, l'importo per le risorse proprie, le date di inizio e fine validità ed il codice identificativo della DPO. Selezionando la freccia "►" presente nella prima colonna si accede alla maschera riepilogativa delle informazioni associate al conto da attivare.

Per procedere all'attivazione/riattivazione del conto di debito, l'ufficio deseleziona la casella "Revocato", inserisce negli appositi campi il relativo periodo di validità e conferma l'operazione con il pulsante "OK". Per attivare un nuovo conto o modificarne il periodo di validità, la maschera di aggiornamento del conto di debito contiene nella sezione "Gestione CD-DPO" la funzionalità "Attivazione/Proroga CD".

La funzionalità di validazione degli allegati DPO1 e DPO2 è disponibile per il personale doganale in possesso dei profili "D02\_Ricevitore", "D02\_Cassiere", "D02\_OpC\_Lett\_Funz\_Centr".

Le funzionalità di attivazione/aggiornamento dei conti di debito sono riservate ai Ricevitori (personale doganale in possesso del profilo "D02\_Ricevitore") degli uffici territoriali.

# **XIII. Autorizzazioni che richiedono adempimenti aggiuntivi a carico dell'ufficio competente**

Si riportano nell'allegato 3 gli adempimenti aggiuntivi richiesti all'ufficio competente per determinate tipologie di autorizzazioni.

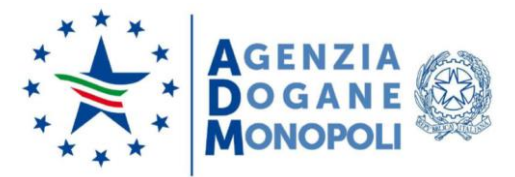

 $\overline{a}$ 

**DIREZIONE ORGANIZZAZIONE E DIGITAL TRANSFORMATION DIREZIONE DOGANE**

### **XIV. Modalità di indicazione delle autorizzazioni nelle dichiarazioni doganali, manifesti, gestori terminal container o recinti di temporanea custodia, fast corridors e notifiche del destinatario autorizzato**

Il sistema Customs Decisions assegna automaticamente alle autorizzazioni un codice identificativo costituito al massimo da 35 caratteri alfanumerici (es. ITACEIT222000-2017- APA138).

Considerato che in AIDA alcune autorizzazioni sono identificate da un codice con un numero inferiore di caratteri (es. 123456A), al fine di minimizzare l'impatto del CDS sulla platea degli operatori economici, non sono stati modificati i tracciati relativi ai messaggi elettronici in uso che richiedono l'indicazione di una o più autorizzazioni (dichiarazioni doganali, manifesti, gestori terminal container o recinti di temporanea custodia, fast corridors e notifiche del destinatario autorizzato) intervenendo solo sulle regole di compilazione.

La modalità di dichiarazione delle autorizzazioni nei tracciati doganali è riportata in allegato 4.

Per ciò che concerne i destinatari autorizzati, agli operatori che hanno sviluppato un proprio software per la digitalizzazione del colloquio con l'ufficio di destinazione si rammenta che, a causa del passaggio dalla versione 1.0 alla versione 1.1 dei messaggi IE007 (notifica di arrivo) e IE044 (esito dello scarico) intervenuto in data 10/12/2017, per poter consultare i dati storici il software deve gestire correttamente entrambe le versioni dei messaggi in parola**[12]** .

# <span id="page-12-0"></span>**XV. Monitoraggio dell'utilizzo delle autorizzazioni IPO e OPO da parte del personale doganale**

AIDA effettua un controllo automatico sull'utilizzo delle autorizzazioni di perfezionamento attivo (IPO) e di perfezionamento passivo (OPO) nelle relative dichiarazioni doganali, verificando la congruità della quantità e del valore delle merci dichiarate rispetto alla quantità ed al valore residuo delle merci incluse nell'autorizzazione.

Il personale doganale monitora l'utilizzo delle autorizzazioni IPO/OPO rilasciate nel sistema Customs Decisions attraverso la funzionalità disponibile in AIDA nella sezione "Dogane - Autorizzazioni - Autorizzazioni Pa/Pp - Consultazione scarichi - Residui e

**<sup>[12]</sup>** Nella versione 1.0 dei messaggi IE007 (notifica di arrivo) e IE044 (esito dello scarico) il campo "Common access reference" contiene sia il codice dell'autorizzazione, sia il codice del luogo. Nella versione 1.1 il campo "Common access reference" contiene solo il codice dell'autorizzazione ed il campo "Arrival authorised location of goods" contiene solo l'indicazione del codice del luogo.

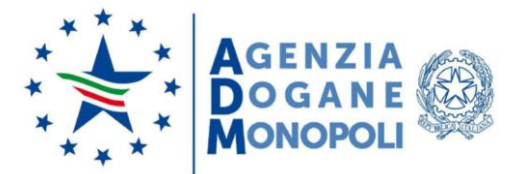

Scarichi IPO/OPO", accessibile al personale doganale in possesso del profilo "D02\_Lettore\_Autorizzazioni".

#### **XVI. Modalità di indicazione delle merci nelle autorizzazioni IPO e OPO**

Nell'ambito delle autorizzazioni di perfezionamento attivo (IPO) e di perfezionamento passivo (OPO) è sempre obbligatorio compilare, nelle maschere del TP e del CDMS, tutti i campi relativi alle merci (codice TARIC, descrizione, quantità e valore) anche quando il sistema ne renda facoltativa la compilazione.

Al riguardo si evidenzia che, qualora l'autorizzazione venga rilasciata senza il rispetto della predetta condizione, la stessa non è spendibile nelle dichiarazioni doganali in quanto il sistema AIDA, effettuando i controlli di coerenza di cui al paragrafo [XV,](#page-12-0) non consente la registrazione delle dichiarazioni.

#### **XVII. Novità introdotte nella versione 1.24 del CDS**

Si riportano di seguito le principali novità introdotte nella versione 1.24 del sistema Customs Decisions.

# **1. Adeguamento alla normativa (TP e CDMS)**

Il sistema Customs Decisions è stato sviluppato, reso operativo ed aggiornato fino all'attuale versione (1.21) sulla base del Regolamento (UE) 2013/952 (CDU) e della terza bozza del Regolamento Delegato (UE) 2015/2446 (RD) e del Regolamento di Esecuzione (UE) 2015/2447 (RE). Le istanze, le autorizzazioni (comprese le modifiche), le attività e le notifiche prodotte in questa versione del sistema hanno una struttura dati identificata dal codice V1 (versione 1).

La nuova versione del sistema (1.24) è stata sviluppata sulla base del CDU e della versione approvata ed attualmente in vigore del RD e del RE. Le istanze, le autorizzazioni (comprese le modifiche), le attività e le notifiche prodotte in questa versione del sistema hanno una struttura dati identificata dal codice V2 (versione 2).

Al riguardo si evidenzia che:

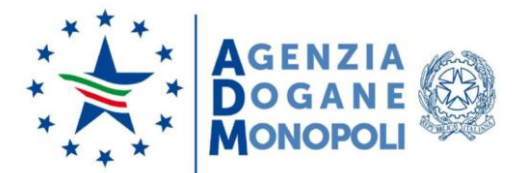

- le autorizzazioni V1 restano valide e immutate nella loro struttura dati fino alla loro naturale scadenza (nessun adempimento è richiesto né agli operatori economici, né al personale doganale);
- le autorizzazioni V1 possono essere modificate ma solo utilizzando la nuova struttura dati V2 (in tal caso l'operatore economico ed il personale doganale compilano rispettivamente l'istanza di modifica e l'autorizzazione modificata sulla base della nuova struttura dati V2, fornendo gli eventuali dati integrativi richiesti); per effetto di tale operazione, le autorizzazioni passano da V1 a V2;
- dalla versione 1.24 il sistema Customs Decisions registra esclusivamente autorizzazioni V2; qualora il personale doganale abbia la necessità di inserire in CDS eventuali autorizzazioni cartacee preesistenti V1, prima di procedere con la registrazione dell'autorizzazione deve richiedere all'operatore economico gli eventuali dati integrativi richiesti dalla V2.

Pertanto, a partire dalla data di rilascio della versione 1.24 del CDS ha inizio un periodo transitorio in cui coesistono processi/autorizzazioni V1 e processi/autorizzazioni V2; durante tale periodo, i processi (es. accettazione dell'istanza, rilascio dell'autorizzazione, modifica, …) avviati prima della versione 1.24 del CDS proseguono e si concludono secondo le regole e strutture dati della V1; i nuovi processi, invece, sono soggetti direttamente alle regole e strutture dati della V2. Al termine del periodo transitorio, la cui durata non è stata ancora definita dalla DG TAXUD, il sistema Customs Decisions gestirà solo processi V2.

Si avvisano gli operatori economici ed il personale doganale che durante il periodo transitorio potrebbero rilevarsi discrepanze nella visualizzazione di alcune informazioni (ad esempio, nella lista delle notifiche nel caso di autorizzazioni V2 sono visualizzati sia il numero di riferimento dell'istanza, sia il numero di riferimento dell'autorizzazione mentre nel caso di autorizzazioni V1 viene mostrato solo il numero di riferimento dell'autorizzazione).

Per ciò che concerne le autorizzazioni, il personale doganale può verificarne la versione (V1/V2) nel CDMS attraverso il campo "*Authorisation Version* - Versione dell'autorizzazione", visualizzato nella testata della pagina dell'autorizzazione:

- "*3rd Reading of Implementing and Delegated Acts* 3<sup>a</sup> bozza dei Regolamenti di Esecuzione e Delegato" indica un'autorizzazione V1;
- "*Adopted Version of Implementing (2015/2447) and Delegated (2015/2446) Acts* Versione adottata dei Regolamenti di esecuzione (2447/2015) e delegato (2446/2015)" indica un'autorizzazione V2.

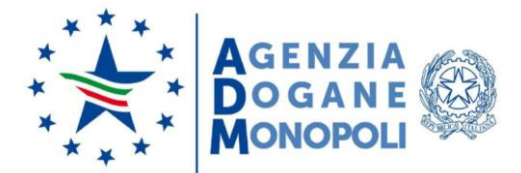

# **2. Nuova interfaccia grafica (TP e CDMS)**

L'interfaccia grafica del sistema Customs Decisions è stata completamente rivista, sia lato TP, sia lato CDMS, per offrire all'utente un'esperienza di utilizzo ancora più soddisfacente.

In particolare, si segnalano tre importanti ottimizzazioni applicate nelle maschere di compilazione dei dati:

- possibilità di creare e rimuovere gruppi di dati opzionali: utilizzando il pulsante "*Create* - Crea" è possibile creare un gruppo di dati ed inserire all'interno le informazioni richieste; con il pulsante "*Delete* - Elimina", invece, il gruppo di dati viene completamente rimosso (e con esso tutte le informazioni presenti al suo interno). In seguito alla creazione di un gruppo di dati è sempre necessario compilare tutti i campi obbligatori previsti in tale gruppo; qualora non vi sia più la necessità di tale gruppo o l'utente l'abbia creato solo per prova, bisogna procedere con la cancellazione dello stesso onde evitare di incorrere in errori di validazione da parte del sistema.
- possibilità di nascondere e visualizzare gruppi di dati opzionali: utilizzando il pulsante "▼" è possibile nascondere un gruppo di dati nella pagina; premendo il pulsante "►", invece, il gruppo di dati viene nuovamente visualizzato. A differenza della creazione o della rimozione, l'occultamento o la visualizzazione di un gruppo di dati ha effetto unicamente nell'interfaccia grafica ma non incide sui dati che sono effettivamente inseriti nell'istanza/autorizzazione.
- visualizzazione dei soli campi pertinenti nelle prime due sezioni dell'istanza e dell'autorizzazione: nelle sezioni "*Applicant Information* - Informazioni sul richiedente" e "*Application General Information* - Informazioni generali sulla domanda" dell'istanza e nelle sezioni "*Holder Information* - Informazioni sul titolare" e "*Authorisation General Information* - Informazioni generali sull'autorizzazione" dell'autorizzazione sono visualizzati solo i campi pertinenti al tipo di autorizzazione selezionata.
- richiesta di conferma per alcune operazioni che producono effetti nel sistema o potrebbero avere un impatto negativo sull'operatore economico;
- notifiche sull'operazione eseguita: dopo aver eseguito un'attività o inviato un messaggio, il sistema visualizza in alto a destra una notifica che può essere di due tipi: o di esito: conferma l'esito dell'operazione all'utente;
	- o informativa: comunica all'utente i passi successivi da effettuare o altre informazioni di carattere generale.

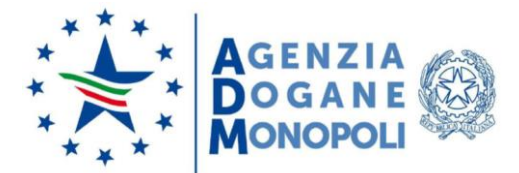

# **3. Upload massivo dei dati (TP e CDMS)**

L'operatore economico ed il personale doganale hanno ora la possibilità di effettuare l'upload massivo, tramite file excel, di alcuni dati presenti nelle istanze e nelle autorizzazioni quali, ad esempio, le merci ed i luoghi.

Per effettuare l'upload occorre procedere come segue:

- l'utente esporta dal sistema il modello del file da compilare cliccando sul pulsante "*Export* - Esporta" collocato nei pressi della tabella da riempire;
- l'utente seleziona la lingua d'interesse e clicca sul pulsante "*Export* Esporta";
- il sistema scarica sul dispositivo dell'utente il file excel;
- l'utente compila il file excel con tutte le informazioni richieste, rispettando le regole e le condizioni ivi presenti, e lo salva;
- l'utente carica il file excel compilato nel sistema cliccando sul pulsante "*Import* Importa" e selezionando il file d'interesse.

Si sottolinea che l'importazione dei dati nel sistema tramite file excel sovrascrive sempre il contenuto, se già esistente, della tabella da compilare.

# **4. Processo di modifica (TP e CDMS)**

Il processo di modifica nel sistema Customs Decisions è stato completamente revisionato ed aggiunge ulteriori funzionalità per il personale doganale e gli operatori economici:

- modifiche minori: l'ufficio competente utilizza questa opzione quando le modifiche da apportare sull'autorizzazione sono di entità minore e non vi è alcuna necessità né di attivare il processo "Diritto ad essere ascoltati" verso l'operatore economico, né di avviare un processo di consultazione con altri Stati Membri. Tale funzione non è attivabile dall'operatore economico: è infatti facoltà dell'ufficio competente discriminare tra modifiche minori e ordinarie;
- modifiche con consultazione di altri Stati Membri: l'ufficio competente può consultare gli altri Paesi coinvolti o ricevere da questi richieste di consultazione nell'ambito di una modifica di un'autorizzazione multi Stato; inoltre, al termine del processo di consultazione l'ufficio competente decide, sulla base dei riscontri ricevuti, se confermare la modifica o annullarla;
- modifiche della validità geografica: è possibile variare la validità geografica dell'autorizzazione;
- modifiche delle navi e dei porti di scalo nelle autorizzazioni RSS: l'operatore economico può modificare le navi ed i porti di scalo nelle autorizzazioni RSS

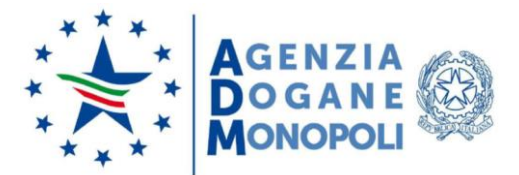

direttamente dal TP; a tal fine, l'operatore economico accede alla pagina di visualizzazione dell'autorizzazione, preme il pulsante "*Request amendment of vessels and/or ports of call* - Richiedi modifica delle navi e/o dei porti di scalo", compila le informazioni richieste e le invia all'ufficio competente, il quale ne riceve opportuna notifica in CDMS. Il sistema acquisisce la modifica solo nel caso in cui i porti di scalo indicati dall'operatore economico appartengano agli Stati Membri indicati nella validità geografica dell'autorizzazione. Si evidenzia, inoltre, che questo tipo particolare di modifica, essendo una mera comunicazione ai sensi dell'art. 121 RD, non è soggetta all'approvazione dell'ufficio competente e, di conseguenza, viene automaticamente acquisita nell'autorizzazione;

- modifica della data di scadenza delle autorizzazioni: è possibile variare la data di fine validità solo nelle autorizzazioni che già prevedono una data di scadenza.

# **5. Aggiornamento della tabella dei livelli di garanzia nelle autorizzazioni CGU (TP e CDMS)**

Si segnala l'aggiornamento della tabella di riferimento dei livelli di garanzia previsti nell'ambito delle autorizzazioni per la fornitura di una garanzia globale, compresa l'eventuale riduzione o dispensa (CGU).

Si riporta di seguito il confronto tra i precedenti livelli di garanzia (colonna CDS 1.21) ed i nuovi livelli di garanzia (colonna CDS 1.24).

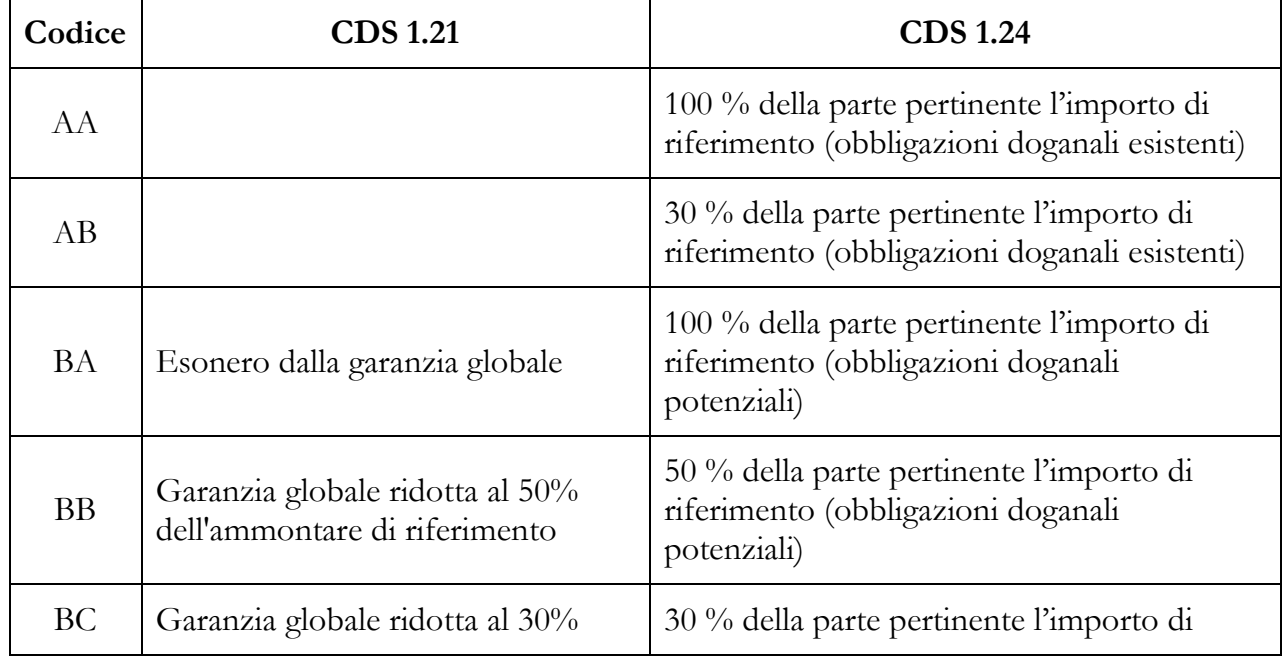

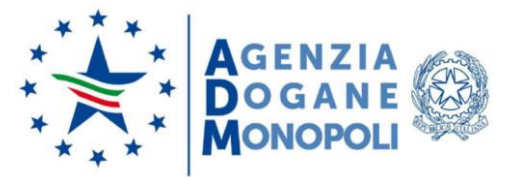

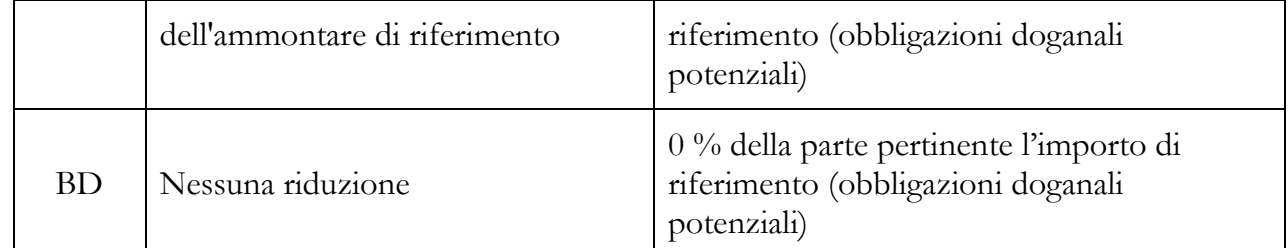

*Tabella 1 - Confronto dei livelli di garanzia tra CDS 1.21 e CDS 1.24*

Le nuove autorizzazioni CGU sono rilasciate unicamente sulla base dei nuovi codici.

Le autorizzazioni CGU già rilasciate con i precedenti codici restano valide fino alla loro naturale scadenza (nessun adempimento è richiesto né agli operatori economici, né al personale doganale).

Nel caso in cui si proceda con una modifica dell'autorizzazione, il sistema consentirà la selezione del livello di garanzia unicamente sulla base dei nuovi codici.

A tal riguardo si invitano gli operatori economici ed il personale doganale a prestare particolare attenzione e a verificare i dati nel caso di utilizzo della funzionalità di duplicazione dell'istanza o di precompilazione dei dati dell'autorizzazione in quanto a fronte dello stesso codice il significato del livello di garanzia potrebbe variare in funzione della data di presentazione dell'istanza o di rilascio dell'autorizzazione.

#### **6. Notifiche via email agli operatori economici (TP)**

L'operatore economico ha la possibilità di ricevere una email ogniqualvolta riceve una notifica sul TP (es. richiesta di informazioni da parte dell'ufficio competente).

Per poter utilizzare questa funzionalità, l'operatore economico accede alla sezione "*Trader Preferences* – Preferenze dell'operatore" del TP, indica l'indirizzo email al quale desidera ricevere le notifiche e seleziona "*Yes* - Sì" al campo "*Email Alert for new Notifications* - Avviso via email di nuove notifiche".

La funzionalità può essere disattivata in qualsiasi momento impostando a "No" il suddetto campo.

Si sottolinea che può essere indicato un solo indirizzo email.

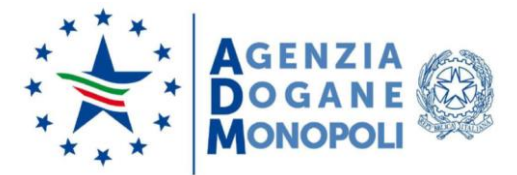

### **7. Cronologia delle notifiche (CDMS)**

Il CDMS mette a disposizione del personale doganale una nuova funzionalità ("*View Timeline* - Visualizza cronologia") che consente di avere, su una determinata istanza o autorizzazione, una chiara visione della sequenza temporale delle notifiche scambiate tra l'ufficio competente, l'operatore economico e gli altri Stati Membri eventualmente coinvolti.

Per ogni notifica viene visualizzato il tipo di notifica, la data di invio, la data di ricezione, il mittente ed il destinatario.

Tale funzionalità è accessibile dalla pagina di visualizzazione dell'istanza o dell'autorizzazione.

#### **8. Cronologia delle attività (CDMS)**

Il CDMS mette a disposizione del personale doganale una nuova funzionalità ("*View Tasks Timeline* - Visualizza cronologia delle attività") che consente di avere, su una determinata istanza o autorizzazione, una chiara visione della sequenza temporale delle attività eseguite dall'ufficio competente.

Per ogni attività viene visualizzato il tipo di attività, l'utente che l'ha eseguita e la data di esecuzione.

Tale funzionalità è accessibile dalla pagina di visualizzazione dell'istanza o dell'autorizzazione.

#### **9. Utente che ha rilasciato l'autorizzazione (CDMS)**

Il CDMS mette a disposizione del personale doganale la possibilità di indicare all'interno dell'autorizzazione il "*Decision Maker Officer* - Soggetto che adotta la decisione", ovvero l'utente che ha rilasciato l'autorizzazione.

Per registrare nell'autorizzazione l'utente che l'ha rilasciata, all'atto della compilazione della bozza di autorizzazione il personale doganale seleziona "*Yes* - Sì" alla domanda "*Decision-Maker Officer Information Should Be Published In The Authorisation* - Le informazioni sul soggetto che adotta la decisione devono essere pubblicate nell'autorizzazione" ed indica nel campo "*Decision Maker Officer* - Soggetto che adotta la decisione" l'utente che

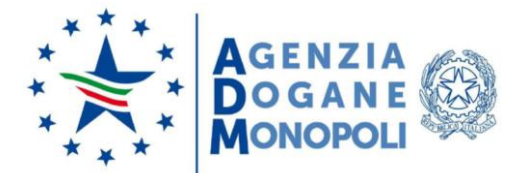

ha rilasciato l'autorizzazione (ad esempio il Direttore dell'Ufficio o della Direzione competente).

Qualora non si desideri registrare nell'autorizzazione l'utente che l'ha rilasciata, all'atto della compilazione della bozza di autorizzazione il personale doganale seleziona "No" alla domanda "*Decision-Maker Officer Information Should Be Published In The Authorisation* - Le informazioni sul soggetto che adotta la decisione devono essere pubblicate nell'autorizzazione" e lascia vuoto il campo "*Decision Maker Officer* - Soggetto che adotta la decisione".

Il nominativo dell'utente dovrà, in ogni caso, essere riportato nel fascicolo agli atti dell'ufficio.

Si precisa che il campo "*Decision Maker Officer* - Soggetto che adotta la decisione" è un campo di testo libero di 70 caratteri, liberamente personalizzabile, che non ha alcun valore legale di firma sull'autorizzazione.

### **10. Validazione delle bozze di autorizzazione, modifica, revoca, annullamento, sospensione e revoca della sospensione (CDMS)**

Con nota prot. 146564/RU del 25/05/2020 della Direzione Organizzazione e Digital Tranformation è stata preannunciata una nuova funzionalità, a disposizione del personale doganale in possesso del nuovo profilo "D02\_CDMS\_Direttore" (per le DT**[13]** e gli UD**[14]** ) o "D02\_CDMS\_Direttore\_Centr" (per DDOG**[15]** e DODT**[16]** ), che consente la validazione delle bozze di autorizzazione, modifica, revoca, annullamento, sospensione e revoca della sospensione di un'autorizzazione**[17]** .

In sostanza, per poter rilasciare, modificare, revocare, annullare, sospendere e revocare la sospensione**[18]** di un'autorizzazione nel sistema è necessaria la validazione da parte del Direttore della struttura (o di funzionari da questi incaricati) in possesso di uno dei

<sup>1</sup> **[13]** Direzioni Territoriali.

**<sup>[14]</sup>** Uffici delle Dogane.

**<sup>[15]</sup>** Direzione Dogane.

**<sup>[16]</sup>** Direzione Organizzazione e Digital Transformation.

**<sup>[17]</sup>** Il riesame non è soggetto di per sé a validazione in quanto, tranne il caso in cui si concluda senza necessità di variazioni, prevede sempre un processo successivo di modifica, revoca, annullamento o sospensione dell'autorizzazione, soggetto a validazione.

**<sup>[18]</sup>** A causa di una parziale implementazione del profilo di validazione da parte della DG TAXUD, nella versione 1.24 del sistema Customs Decisions i processi di sospensione e revoca della sospensione non sono sottoposti a validazione. Pertanto, per tali processi è sufficiente essere in possesso del profilo "D02\_CDMS\_Gest\_Autoriz" (DT e UD), "D02\_CDMS\_Gest\_Autor\_Centr" (DDOG, DODT). Tale anomalia sarà rimossa dalla DG TAXUD in una prossima versione del CDS.

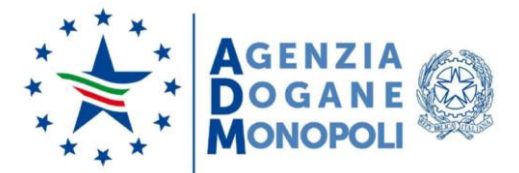

profili in parola; pertanto, il personale doganale in possesso dei soli ruoli "D02\_CDMS\_Gest\_Istanze", "D02\_CDMS\_Gest\_Autoriz",<br>"D02\_CDMS\_Rilascio\_Aut" (DT e UD), "D02\_CDMS\_Gest\_Istan\_Centr", (DT e UD), "D02\_CDMS\_Gest\_Istan\_Centr", "D02\_CDMS\_Gest\_Autor\_Centr", "D02\_CDMS\_Rilasci\_Aut\_Cent" (DDOG e DODT), pur rimanendo abilitato a svolgere l'attività istruttoria, non può più completare le attività di rilascio, modifica, revoca, annullamento, sospensione e revoca della sospensione di un'autorizzazione.

Al fine di consentire il regolare svolgimento dei processi autorizzativi nel sistema e non pregiudicare l'attività degli operatori economici è quindi indispensabile, prima del rilascio della nuova versione del CDS, che ogni struttura richieda l'abilitazione al nuovo profilo ("D02\_CDMS\_Direttore" per DT e UD o "D02\_CDMS\_Direttore\_Centr" per DDOG e DODT).

Da un punto di vista pratico, dopo che il funzionario doganale competente per l'istruttoria conclude la preparazione della bozza, il CDMS crea una nuova attività nella sezione "*Tasks to be validated* - Attività da validare". Il Direttore della struttura (o il funzionario da questi incaricati) accede a tale sezione, prende in carico l'attività e, dopo aver verificato la correttezza della bozza, provvede a validarla o a rifiutarla (specificandone i motivi nell'apposito campo di testo); nel primo caso, la decisione diventa subito effettiva (ad esempio l'autorizzazione viene rilasciata), nel secondo caso la bozza ritorna al funzionario il quale, sulla base delle indicazioni fornite, provvede a rettificarne il contenuto per poter procedere con una nuova validazione.

### **11. Chiusura del processo di rilascio dell'autorizzazione per superamento termini (CDMS)**

Con nota prot. 146564/RU del 25/05/2020 della Direzione Organizzazione e Digital Tranformation è stata preannunciata una nuova funzionalità, a disposizione del personale doganale in possesso del nuovo profilo "D02\_CDMS\_Direttore" (per DT e UD) o "D02\_CDMS\_Direttore\_Centr" (per DDOG e DODT), che consente, nel caso di superamento dei termini, la chiusura d'ufficio del processo di rilascio dell'autorizzazione.

In linea generale, qualora il termine previsto dalla normativa per il rilascio di un'autorizzazione venga superato, la struttura competente può decidere se rilasciare comunque l'autorizzazione o chiudere definitivamente il processo nel sistema.

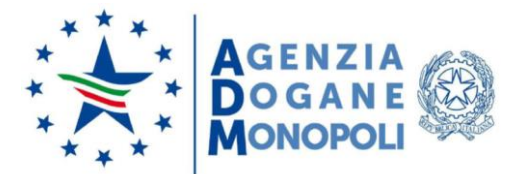

In quest'ultima ipotesi, il personale doganale esegue l'attività "*Expiry of Time Limit to Take Decision (Acknowledgment) Page* - Pagina sulla scadenza del termine per adottare la decisione (conferma)" e termina di conseguenza il processo di rilascio.

Si pone l'attenzione sul fatto che una volta eseguita l'attività suddetta non sarà in alcun modo possibile effettuare ulteriori attività connesse all'istanza presentata.

# **12. Assegnazione delle attività al personale doganale (CDMS)**

Con nota prot. 146564/RU del 25/05/2020 della Direzione Organizzazione e Digital Transformation è stata preannunciata una nuova funzionalità, a disposizione del personale doganale in possesso del nuovo profilo "D02\_CDMS\_Direttore" (per DT e UD) o "D02\_CDMS\_Direttore\_Centr" (per DDOG e DODT), che consente al Direttore della struttura (o funzionari da questi incaricati) di decidere a quali funzionari, tra quelli registrati e correttamente profilati nel sistema, assegnare le attività previste nel CDMS.

Tale funzionalità, del tutto opzionale, si aggiunge a quella già prevista nell'attuale versione del sistema che consente autonomamente al personale doganale di prendere in carico le attività o renderle nuovamente disponibili nella sezione "*Unassigned tasks* - Attività non assegnate".

Per assegnare l'attività è necessario premere il pulsante "*Assign* - Assegna" presente all'interno della specifica attività ed indicare il nome utente**[19]** a cui assegnarla.

Nel caso in cui l'attività sia assegnata per errore ad un utente che non ha i necessari profili per poterla eseguire, tale utente può renderla nuovamente disponibile nella sezione "*Unassigned tasks* - Attività non assegnate".

Si specifica, infine, che l'assegnazione delle attività al personale doganale è possibile solo nell'ambito di processi V2.

# **13. Precompilazione estesa ad altre maschere del sistema (CDMS)**

La funzionalità di precompilazione è ora disponibile nel CDMS anche nelle pagine "*Draft Authorisation* - Bozza di autorizzazione", "*Decision to be Amended after Consultation* -

 $\ddot{\phantom{a}}$ **[19]** Il nome utente deve essere quello registrato in CCN2, utilizzato per l'accesso al CDMS da parte dell'utente a cui si vuole assegnare l'attività.

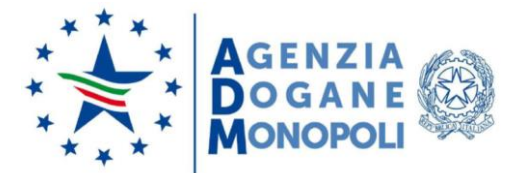

Decisione da modificare dopo la consultazione" e "*Decision to be Amended after RTBH* - Decisione da modificare dopo il diritto ad essere ascoltati".

Nella prima pagina il personale doganale può, nell'ambito di una procedura di consultazione tra Stati Membri di tipo II, precompilare i dati della bozza di autorizzazione con:

- i dati dell'istanza, se la consultazione ha luogo nel corso del processo di rilascio dell'autorizzazione;
- i dati dell'autorizzazione, se la consultazione ha luogo nel corso del processo di modifica o riesame dell'autorizzazione;
- i dati della modifica proposta, se la consultazione ha luogo nel corso del processo di modifica.

Nella seconda pagina il personale doganale può, a seguito di una procedura di consultazione tra Stati Membri attivata per modificare l'autorizzazione, precompilare la nuova versione dell'autorizzazione con i dati dell'ultima modifica proposta nella consultazione.

Nella terza pagina il personale doganale può, a seguito di una procedura di "Diritto ad essere ascoltati" avviata con l'operatore economico per modificare l'autorizzazione, precompilare la nuova versione dell'autorizzazione con i dati dell'ultima modifica proposta all'operatore.

# **14. Notifiche di autorizzazioni AEO revocate (CDMS)**

Il personale doganale può visualizzare nella sezione delle notifiche del CDMS una nuova tipologia di notifiche definita "*Alert Of Revoked AEO Authorisation* - Avviso di autorizzazione AEO revocata".

Tali notifiche sono inviate automaticamente dal CRS al CDMS, sia agli uffici competenti, sia agli eventuali altri Stati Membri coinvolti, ogniqualvolta vi è la revoca di un'autorizzazione AEO in capo ad un determinato operatore economico.

Pertanto, si raccomanda agli uffici di monitorare costantemente questa tipologia di notifiche e di procedere con un eventuale riesame delle autorizzazioni facenti capo all'operatore economico solo dopo aver condotto i necessari approfondimenti.

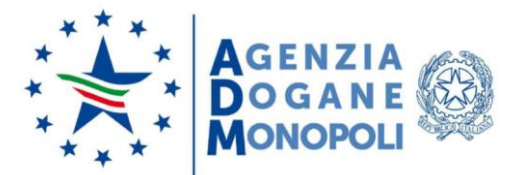

Per effettuare il monitoraggio il personale doganale accede alla lista delle notifiche in CDMS ed applica un filtro per la suddetta tipologia, ottenendo la lista di tutte le autorizzazioni interessate.

In una prossima versione del sistema il CDMS riceverà dal CRS e visualizzerà anche le notifiche relative ai codici EORI non più validi.

# **15. Consultazione, visualizzazione ed esportazione di istanze e autorizzazioni (CDMS)**

Le funzionalità di consultazione e visualizzazione delle istanze e delle autorizzazioni all'interno del CDMS sono state migliorate e consentono ora al personale doganale di utilizzare criteri aggiuntivi sia per definire i parametri di ricerca, sia per filtrare i risultati ottenuti.

Il numero massimo di istanze/autorizzazioni visualizzabili in una pagina è incrementato a 100.

Inoltre, è possibile esportare i risultati ottenuti fino ad un limite di 50000 istanze/autorizzazioni.

# **XVIII. Documentazione fornita dalla Commissione Europea**

La documentazione relativa al CDS (guida utente, corso e-learning, …) messa a disposizione dalla Commissione Europea è disponibile all'indirizzo: [https://ec.europa.eu/taxation\\_customs/business/customs-procedures/customs](https://ec.europa.eu/taxation_customs/business/customs-procedures/customs-decisions_en)[decisions\\_en.](https://ec.europa.eu/taxation_customs/business/customs-procedures/customs-decisions_en)

# <span id="page-24-0"></span>**XIX. Servizio di helpdesk**

Il servizio di helpdesk risponde a quesiti di natura tecnica e giuridico-procedurale relativi alle decisioni doganali.

L'utente (operatore economico o personale doganale) invia la richiesta di assistenza alla casella di posta elettronica [adm.helpdesk.eu@adm.gov.it](mailto:adm.helpdesk.eu@adm.gov.it), specificando nell'oggetto la natura del problema come di seguito indicato:

- "[IT][CD][CDMS]Oggetto", per quesiti tecnici relativi al componente CDMS;

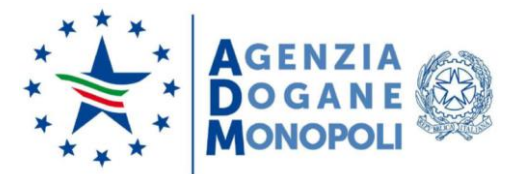

- "[IT][CD][TP]Oggetto", per quesiti tecnici relativi al componente TP;
- "[IT][CD][EORI]Oggetto", per richieste di aggiornamento dell'anagrafica EORI visualizzata nel CDS;
- "[IT][CD][ALTRO]Oggetto", per quesiti tecnici non compresi nelle precedenti categorie relativi al CDS;
- "[GP][CD][XYZ]Oggetto", per quesiti giuridico-procedurali relativi alle Customs Decisions.

Ad esempio:

- per un problema tecnico di visualizzazione delle autorizzazioni riscontrato sul CDMS, l'oggetto dovrà contenere una stringa del tipo "[IT][CD][CDMS]Problema visualizzazione autorizzazioni";
- per un quesito giuridico-procedurale relativo alla "Domanda o autorizzazione per la qualifica di destinatario autorizzato per il transito unionale", l'oggetto dovrà contenere una stringa del tipo "[GP][CD][ACE]Validità multi stato membro".

Il corpo della mail non può contenere più di 4000 caratteri e in esso va indicato l'URL della pagina presentata dal CDS per cui si richiede assistenza.

Il sistema riceve l'email e:

- genera un ticket, ossia assegna alla richiesta un numero identificativo;
- invia all'utente una ricevuta (email di accoglienza) con il numero di ticket. Tale ricevuta garantisce che la richiesta è stata presa in carico dal servizio di assistenza.

Il servizio di helpdesk tratta la richiesta e prepara il testo della soluzione.

Il sistema invia la soluzione all'utente, chiudendo il relativo ticket.

Qualora l'utente non ottenga dal servizio helpdesk una risposta nei tempi attesi, può inviare un sollecito. Il sollecito va inviato seguendo scrupolosamente le seguenti istruzioni: inoltrare l'email di accoglienza all'indirizzo [adm.helpdesk.eu@adm.gov.it,](mailto:adm.helpdesk.eu@adm.gov.it) sostituendo, nella parte iniziale del testo dell'oggetto, la lettera "I" con la stringa "SOLLECITO", e lasciando invariata la parte restante dell'oggetto stesso. Pertanto, l'oggetto dell'email di sollecito dovrà essere una stringa del tipo "SOLLECITO: Ticket 12345678 (02/10/17 09:45) - Ricezione della richiesta di assistenza / Assistance request receipt". Qualora il campo oggetto venga compilato non conformemente alla suddetta modalità, la nuova email non sarà riconosciuta dal sistema automatico come "email di sollecito" e genererà un nuovo ticket.

Nel caso in cui, nonostante il sollecito, non si riceva risposta nei tempi attesi ed il malfunzionamento del sistema rischi di pregiudicare l'attività dell'operatore economico,

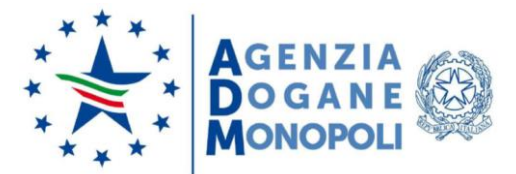

l'utente invia una email all'ufficio Organizzazione e Processi della Direzione Organizzazione e Digital Transformation, contenente:

- nell'oggetto "Customs Decisions Mancata Risposta Assistenza";
- in allegato, l'email di conferma della ricezione della richiesta di assistenza e l'email di conferma della ricezione del sollecito ricevute dall'helpdesk.

Ai fini di una efficiente erogazione del servizio di assistenza, si invitano gli utenti ad utilizzare il servizio di helpdesk solo per le finalità per cui è stato istituito e di attenersi alle predette istruzioni.

Per richieste di chiarimenti relative ai profili di carattere normativo, è possibile rivolgersi alla Direzione Dogane.

IL DIRETTORE CENTRALE IL DIRETTORE CENTRALE Roberta de Robertis Laura Castellani

**Firmato digitalmente Firmato digitalmente**

**ALLEGATI: 6**